# SIAFI Sistema Integrado de<br>do Governo Federal

# **Manual do Usuário**

**Detalhar Regra de Conta**

Data e hora de geração: 23/12/2024 13:12

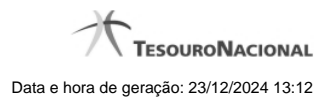

**1 - Detalhar Regra de Conta 3**

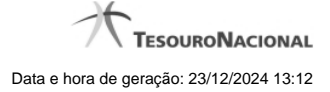

## **1 - Detalhar Regra de Conta**

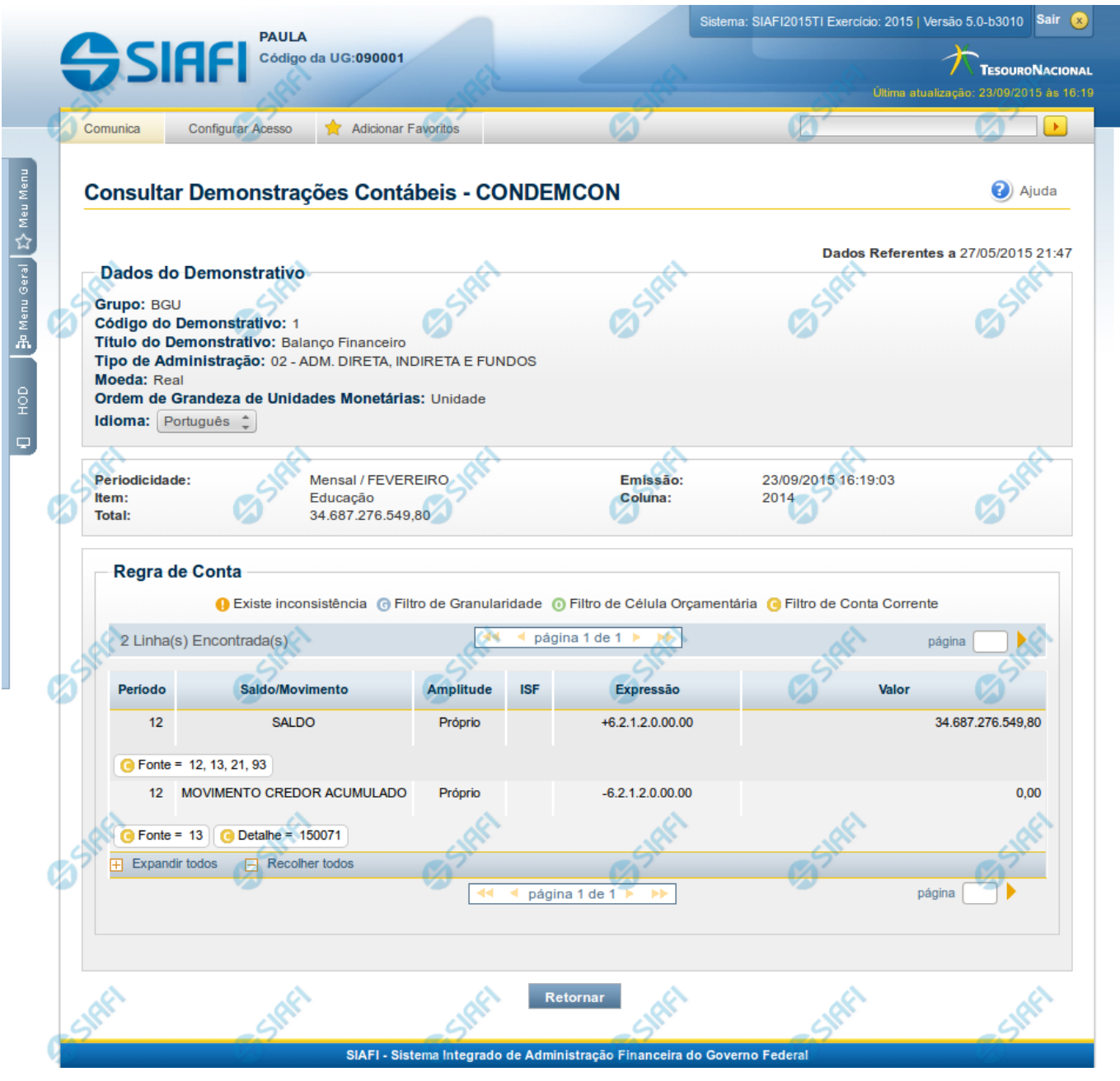

**Detalhar Regra de Conta**

Nesta tela você pode visualizar os valores resultantes dos cálculos de acordo com a regra de conta cadastrada para uma determinada célula.

**Cabeçalho**

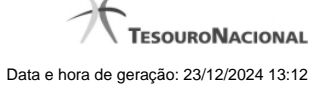

**Grupo** – indica o grupo do demonstrativo que está sendo apresentado.

**Código do Demonstrativo** – indica o código do demonstrativo que está sendo apresentado.

**Título do Demonstrativo** – indica o título do demonstrativo que está sendo apresentado.

**Órgão** – indica o órgão selecionado como filtro de granularidade. Caso a opção "Órgão Superior" tenha sido selecionada na tela de pesquisa, o sistema mostra após o nome do órgão, um indicativo com o texto "(Órgão Superior)". Esse campo somente é mostrado se ele tiver sido selecionado na tela de pesquisa inicial.

**Unidade Gestora** – indica a unidade gestora selecionada como filtro de granularidade. Esse campo somente é mostrado se ele tiver sido selecionado na tela de pesquisa inicial.

**Agrupamento** – indica o agrupamento de órgão ou UG selecionado como filtro de granularidade. Esse campo somente é mostrado se ele tiver sido selecionado na tela de pesquisa inicial.

**Unidade Orçamentária** – indica a unidade orçamentária selecionada como filtro de granularidade. Esse campo somente é mostrado se ele tiver sido selecionado na tela de pesquisa inicial.

**SubÓrgão** – indica o subórgão selecionado como filtro de granularidade. Esse campo somente é mostrado se ele tiver sido selecionado na tela de pesquisa inicial.

**OFSS** – indica se o filtro OFSS (Sim ou Não) foi selecionado como granularidade. Esse campo somente é mostrado se ele tiver sido selecionado na tela de pesquisa inicial.

**Tipo de Administração** – indica o tipo de administração selecionado como filtro de granularidade. Esse campo somente é mostrado se ele tiver sido selecionado na tela de pesquisa inicial.

**Poder** – indica o poder selecionado como filtro de granularidade. Esse campo somente é mostrado se ele tiver sido selecionado na tela de pesquisa inicial.

**Fonte Detalhada** – indica a fonte detalhada selecionada como filtro. Esse campo somente é mostrado se ele tiver sido selecionado na tela de pesquisa inicial.

Fonte SOF - indica a fonte SOF selecionada como filtro. Esse campo somente é mostrado se ele tiver sido selecionado na tela de pesquisa inicial.

**Moeda** – indica a moeda escolhida para visualização dos valores do demonstrativo. Pode ser Real e Moeda de origem da UG. **Ordem de Grandeza de Unidades Monetárias** – indica a ordem de grandeza dos valores do demonstrativo selecionada na tela de filtros.

Pode ser Unidade, Milhar, Milhão.

**Idioma** – indica o idioma no qual está sendo apresentado o demonstrativo. Você pode alterar o valor deste campo para visualizar o demonstrativo em outro idioma. Os idiomas possíveis são Português, Inglês e Espanhol, no entanto, somente aparecerão as opções Inglês e Espanhol se o Gestor tiver habilitado esses idiomas na estrutura do demonstrativo (CONESTDEM).

#### **Dados do Demonstrativo**

**Periodicidade** – indica a periodicidade selecionada na tela de pesquisa inicial.

**Emissão** – indica data e hora da emissão da consulta.

**Item** – indica o item da célula selecionada para visualizar os valores detalhados da regra

**Coluna** – indica a coluna da célula selecionada para visualizar os valores detalhados da regra

**Total** – indica o total de valor acumulado para a célula selecionada

#### **Tabela de Linhas da Regra de Conta**

Essa tabela contém os valores detalhados para cada linha de regra de conta. Você poderá utilizar o campo "página" e as setas para navegar entre as páginas da tabela. Caso a linha de regra apresente alguma inconsistência em seu cadastro, será apresentado o ícone "!". A tabela possui as seguintes colunas:

**Período** – indica o período da linha de regra cadastrada

**Saldo/Movimento** – indica o tipo de saldo ou movimento da linha de regra cadastrada

**Amplitude** – indica a amplitude da linha de regra cadastrada

**ISF** – indica o tipo de isf da linha de regra cadastrada

**Expressão** – indica o operador e a conta contábil da linha de regra cadastrada

**Valor** – indica o valor calculado para a linha de regra

**Filtros** – indica os filtros cadastrados para a linha de regra

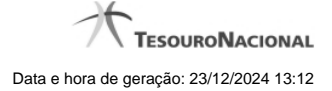

### **Botões**

**Retornar** – selecione esta opção para retornar à página anterior